## **Wykaz śrub**

Generuje wykaz śrub.

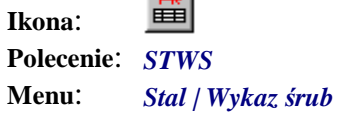

Wykaz śrub tworzony jest osobno na podstawie wcześniej omówionego wykazu materiałów. Po jego wygenerowaniu pojawi się okno z posortowanymi alfabetycznie według wymiaru śrubami, które zostały zaliczone do wykazu (musi być określona przynależność do elementu wysyłkowego). Okno to można zamknąć trzema przyciskami: *OK*, *Cancel* i *Wstaw*. Przyciski *OK* i *Cancel* są w tym przypadku równoważne i nie spowodują żadnych modyfikacji atrybutów w blokach opisowych. Wprowadzone w oknie zmiany (liczba śrub i uwagi) zostaną uwzględnione tylko przy wstawianiu i wysyłaniu wykazu na zewnątrz. Przycisk *Wstaw* spowoduje wstawienie na rysunek bloków z wykazem. Liczby śrub pokazywane w oknie są po prostu sumą wszystkich śrub danego typu znajdujących się w wykazie materiału. Aby na trwałe zmienić ich liczbę, należy wyświetlić okno z wykazem materiału, dokonać odpowiednich modyfikacji i zamknąć okno przyciskiem *OK*. Ponowne wygenerowanie wykazu śrub uwzględni wprowadzone wcześniej zmiany.

Należy pamiętać, że wykaz śrub dotyczyć będzie tylko śrub należących do elementów, które zostały wskazane przed rozpoczęciem tworzenia wykazu i znajdują się na rysunku. Często jest jednak tak, że dla jednego obiektu jest znacznie więcej rysunków wykonawczych z wieloma innymi elementami, które już nie będą mogły znaleźć się na tym samym wykazie. Wówczas przygotowany wykaz będzie właściwie tylko częściowym wykazem dla jednego rysunku. W aktualnej wersji programu nie istnieją narzędzia do tworzenia rysunków zestawczo-montażowych oraz generowania dla nich wykazów śrub. Dlatego w przypadku większych obiektów należy tworzyć tylko składowe wykazy z każdego elementu, które później zostaną ręcznie połączone w całość (np. za pomocą arkuszy kalkulacyjnych).

Wykaz śrub składa się z trzech podwykazów: właściwego wykazu śrub, wykazu podkładek oraz wykazu nakrętek. Przeglądanie ich możliwe jest w osobnych oknach, które otwierane są odpowiednimi przyciskami.

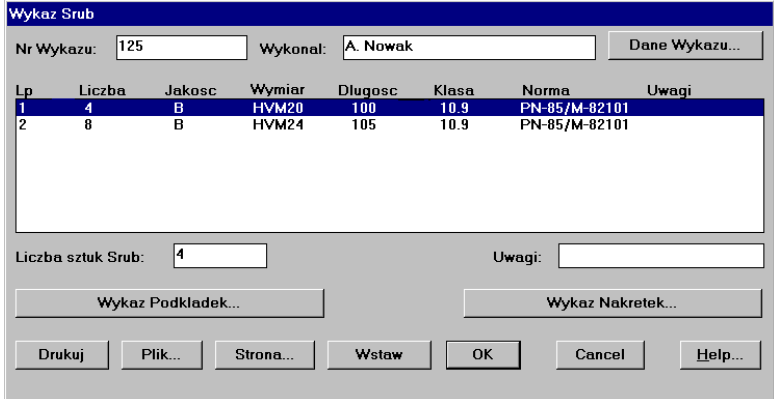

**Rys. 1.** *Okno dialogowe Wykaz Śrub* 

| Opis okna Wykaz Srub |  |
|----------------------|--|
|----------------------|--|

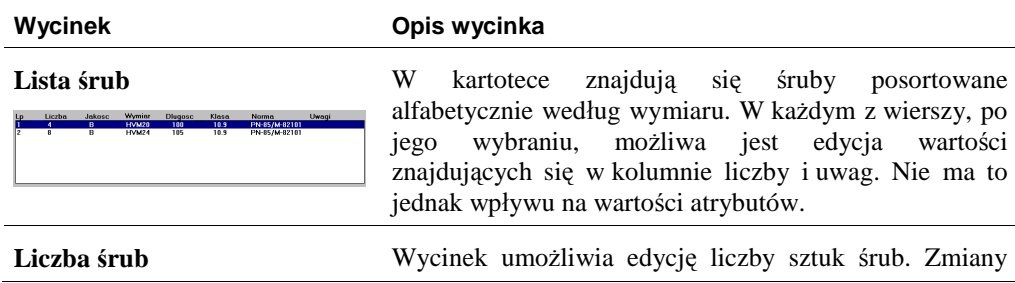

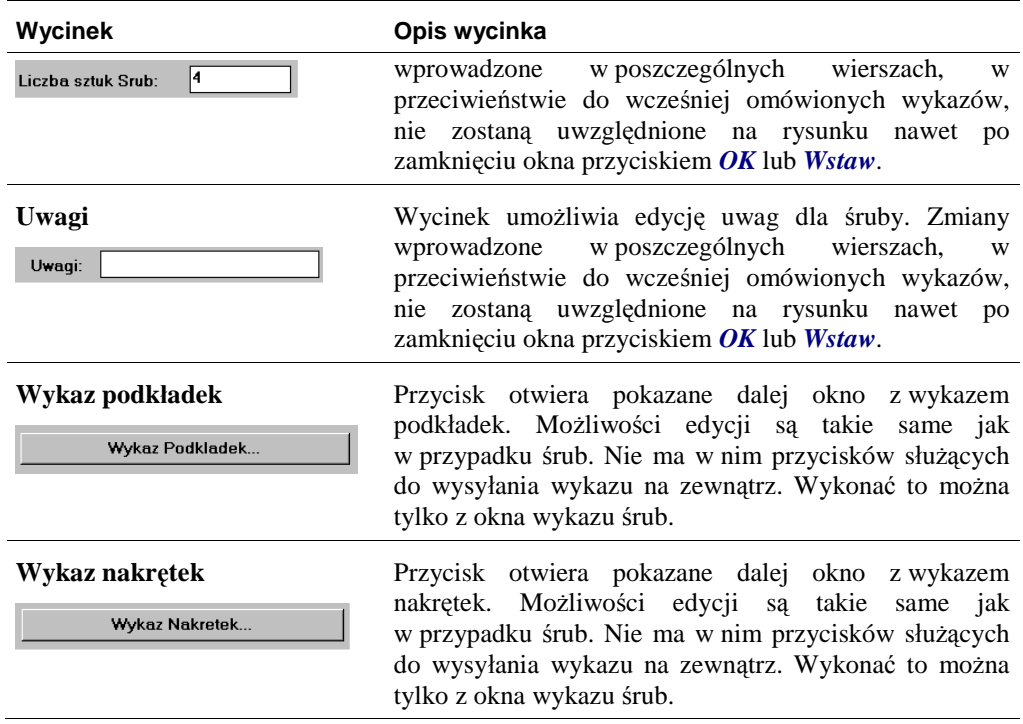

Poniżej pokazano okna z wykazami podkładek i nakrętek. Są one bardzo podobne do okna wykazu śrub. Brak w nich jedynie przycisków służących do wysyłania wykazu na zewnątrz.

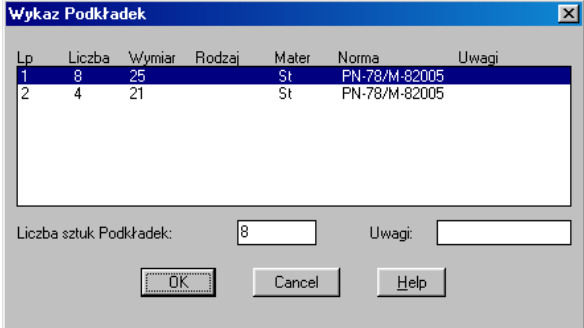

**Rys. 2.** *Okno dialogowe Wykaz Podkładek* 

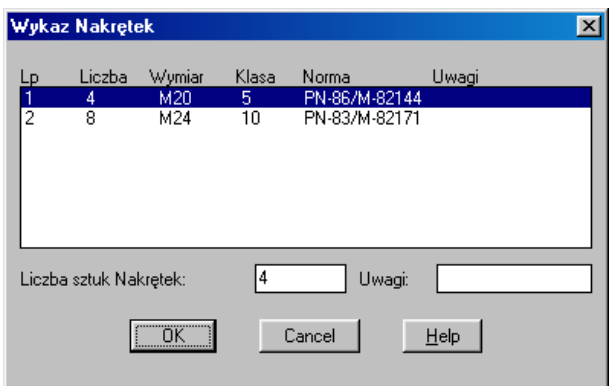

**Rys. 3.** *Okno dialogowe Wykaz Nakrętek* 

Na rysunku Rys. 4 pokazano przykładowy wykaz śrub. Na samej górze umieszczany jest blok z logo firmy oraz danymi wykazu. Bezpośrednio pod nim znajduje się nagłówek. Te dwa bloki, w przypadku podziału na strony, będą zawsze umieszczane na początku każdej ze stron. Pod nimi wstawiane są kolejne podwykazy ze śrubami, nakrętkami i podkładkami.

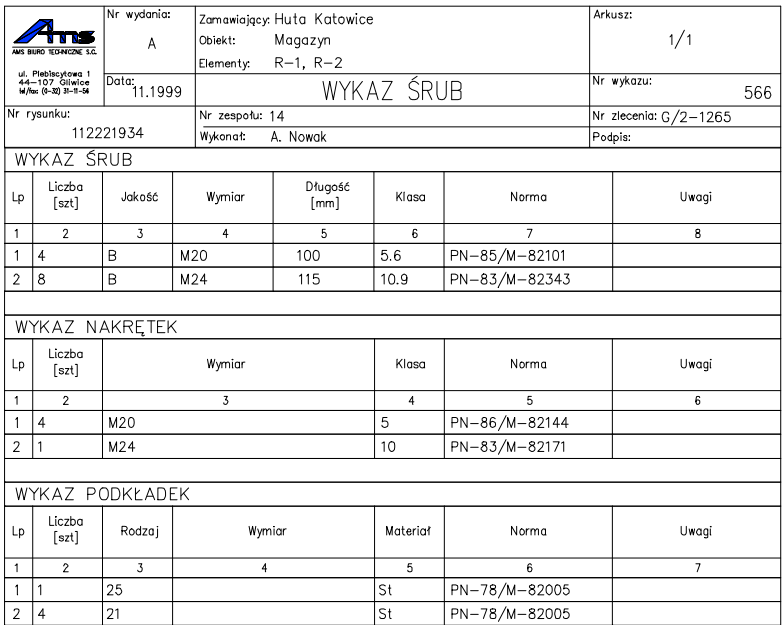

**Rys. 4.** *Wykaz śrub*